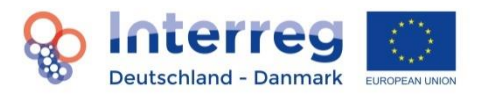

# **Fact Sheet Berichtswesen mit First-Level Kontrolle<sup>1</sup>**

# **1. Grundlegende Hinweise**

Dieses Fact Sheet behandelt die Erstellung und Einsendung von Berichten mit der dazugehörigen Abrechnung von Kosten, die von einem Prüfer testiert werden müssen, um dann einen Auszahlungsantrag stellen zu können. Das Fact Sheet richtet sich daher sowohl an Projekt- bzw. Leadpartner als auch an First-Level-Prüfer.

Zu festgelegten Terminen muss jedes Projekt der Interreg-Administration während seiner förderfähigen Projektlaufzeit regelmäßig über den Projektfortschritt berichten. Die Berichte sind außerdem Grundlage für einen Auszahlungsantrag zu dem auch ein Rechnungsabschluss sowie Testate gehören. Eingabe und Einsendung erfolgen über ELMOS. Jahresberichte werden automatisch zum 1. November eines Jahres von der Administration freigeschaltet. Abschlussberichte werden durch die Administration geöffnet, sobald sie benötigt werden. Ab diesem Zeitpunkt kann das Projekt an einem Bericht arbeiten. Wenn Sie einen optionalen Statusbericht einreichen möchten, wenden Sie sich bitte an das Interreg-Sekretariat, damit ein Bericht freigeschaltet wird.

### **Folgende Berichte sind einzureichen:**

- Ein jährlicher Bericht zum Projektfortschritt (Jahresbericht), der jeweils zum 15. Februar gemeinsam mit einem Rechnungsabschluss und einem Auszahlungsantrag eingereicht wird,
- Ein Statusbericht zum 30. September, wenn ein (optionaler) Auszahlungsantrag gestellt wird, oder wenn die Programmverwaltung es auf Grund des Projektverlaufs es für erforderlich erachtet.
- ein Schlussbericht mit einem Rechnungsabschluss und einem letzten Auszahlungsantrag. Weitere individuelle Auszahlungsanträge zu anderen Terminen im Jahr sind nicht möglich (abgesehen von der Schlussabrechnung, die direkt nach Projektabschluss erfolgt).

Beachten Sie bitte, dass sich die Verwaltung in Ausnahmefällen vorbehält, alle Projekte zu einem zweiten oder ggf. sogar zu einem dritten Auszahlungsantrag zu verpflichten. Dies geschieht, wenn es im Programm zu Problemen bei der N+3-Regelung kommen sollte, d.h., wenn ohne weitere Abrufung von Geldern bei der EU dem Programm Mittel verlorenzugehen drohen.

**.** 

 $^1$  Änderungen gegenüber der Vorgängerversion dieses Fact Sheets sind grau hinterlegt.

#### **Bestandteile eines Berichtes:**

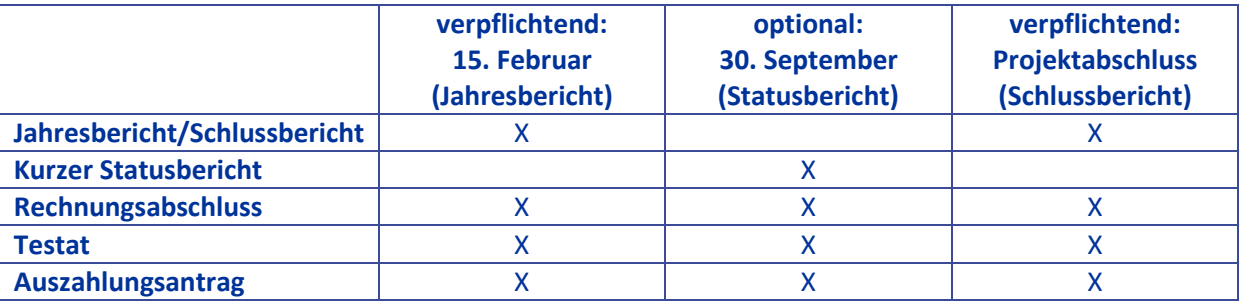

Das Einreichen der Projektberichte gehört zu den Aufgaben des Leadpartners. Die Berichterstattung erfolgt in Bezug auf den jeweiligen genehmigten Projektantrag und das vorangegangene Kalenderjahr beim Jahresbericht bzw. mindestens für das vorangegangene Halbjahr beim Statusbericht. Dabei wird immer **zusammenfassend für das gesamte Projekt** und nicht für jeden Partner einzeln berichtet. Der Leadpartner koordiniert die Erstellung der Jahresberichte, sammelt z.B. die Beiträge der einzelnen Partner und fasst sie zu einem gemeinsamen Bericht zusammen. Dies gilt auch für die getätigten Ausgaben, die in ELMOS im Rechnungsabschluss dargestellt werden müssen.

#### **Sprache:**

Für alle **Status- und Jahresberichte** gilt, dass sie wahlweise gleichlautend zweisprachig auf Deutsch und Dänisch oder auch in einer einzigen Sprachversion, d.h. in Deutsch ODER Dänisch ODER Englisch eingesendet werden können. Beachten Sie dabei, dass Sie sich innerhalb des Projektes auf eine Sprache einigen, mit der auch die Prüfer im Rahmen ihrer Tätigkeiten arbeiten können. **Abschlussberichte** müssen in deutscher UND dänischer Sprache in einer gleichlautenden Fassung eingesendet werden, aufgrund ihrer übergeordneten Informationen, die auch für die weitere Kommunikationsarbeit verwendet werden.

#### **Hinweis Zusammenhang zwischen Antrag und Bericht in ELMOS:**

In ELMOS bezieht sich ein Bericht immer auf eine bestimmte Version des Antrags, um beispielsweise eine Vergleichsdarstellung der budgetierten und testierten Kosten für ein bestimmtes Jahr zu ermöglichen. Soll sich der Bericht auf einen Änderungsantrag und den darin enthaltenen Änderungen beziehen, muss zunächst der Änderungsantrag vollständig bearbeitet und genehmigt sein, bevor ein Bericht für das Projekt angelegt werden kann. (Beispiel: Der letzte Änderungsantrag hatte Änderungen in den Kosten für 2017 und ist von uns genehmigt worden, so ist er im System und auf dieser Basis wird der Jahresbericht erstellt.) Sollten Sie zeitgleich mit der Erstellung eines Berichtes einen Änderungsantrag stellen wollen, kontaktieren Sie bitte das Sekretariat.

#### **Nachfragen und Klärungen:**

Bitte achten Sie darauf, dass Sie die Berichte vollständig, korrekt und in einer für Fachfremde verständlichen Sprache ausfüllen. Die Berichte dienen u.a. auch zur Überprüfung der Förderfähigkeit der Kosten, die im zugehörigen Rechnungsabschluss bzw. Auszahlungsantrag angesetzt wurden. Wenn sich aus den Berichten viel Klärungsbedarf ergibt, kann das u. U. die Auszahlung der Fördermittel verzögern.

Nachfragen werden über s.g. Klärungslisten über ELMOS an das Projekt gestellt. Sobald eine Klärungsliste für das Projekt angelegt ist, finden Sie diese über das Dashboard und erhalten eine Systembenachrichtigung. Klärungslisten sind immer mit Bezug auf den jeweiligen Bericht oder den Antrag benannt. Zum Öffnen der Klärungsliste klicken Sie auf die Klärungsliste.

#### **Einsenden weiterer Dokumente:**

**Bitte senden Sie außer den ausdrücklich im Bericht geforderten Dokumenten keine zusätzlichen Unterlagen und Dokumente ein.** Ausnahmen gelten für Dokumente, die den Projektverlauf untermauern, wie beispielsweise interne Evaluierungsergebnisse, entwickelte Strategien, Analysen und Dokumente, die dem Nachweis der Kommunikationsarbeit dienen sollen (eine Auswahl von Pressemitteilungen, Veranstaltungsflyern o.Ä.). Die Programmverwaltung kann auf Grundlage des Berichts weitere Belegdokumente oder Erläuterungen zur Klärung von Nachfragen anfordern.

#### **Verifizierung der Outputindikatoren:**

Seit 2019 ist die Interreg-Administration dazu verpflichtet, die von den Projekten erbrachten Beiträge zu den Outputindikatoren der Projekte verifizieren zu lassen. Hierzu muss jedes Projekt mindestens einmal während seiner Projektlaufzeit die in einem konkreten Berichtszeitraum erbrachten Indikatoren verifizieren. Dafür muss das Projekt Dokumentationen über den Inhalt der konkret gemeldeten Indikatorenwerte vorlegen. Die Prüfung betrifft nur programmeigene und keine projekteeigenen Indikatoren.

Die Interreg-Administration wird zum gegebenen Zeitpunkt gezielt mit den betreffenden Projekten Kontakt aufnehmen, um die Verifizierung im Zuge eines Berichtszeitraum vornehmen zu lassen. Es wird darauf hingewiesen, dass Projektpartner lt. Handbuch aufgefordert sind, eine Dokumentation über die Indikatorenwerte vorzuhalten und diese auf Anfrage vorzulegen. Eine geeignete Dokumentation kann sehr individuell sein und von Projekt zu Projekt unterschiedlich aussehen. Hierzu gibt es keine Vorgaben. Aus der Dokumentation muss allerdings eindeutig und nachvollziehbar hervorgehen, was die Werte beinhalten (z.B. Teilnehmerzahlen aus Teilnehmerlisten). Für einen besseren Überblick sendet Ihnen die Interreg-Administration eine Übersichtstabelle (WORD-Format) zu, um die Dokumentation den Indikatoren entsprechend zuzuordnnen. Diese muss dann ausgefüllt über ELMOS zurückgesendet werden.

#### **2. Jahresbericht**

Jedes Projekt muss während seiner Laufzeit dem Interreg-Sekretariat jährlich zum 15. Februar einen Jahresbericht vorlegen, in dem zusammenfassend die Projektfortschritte für das vorangegangene Kalenderjahr dargestellt werden. Die Darstellung der Aktivitäten und Ergebnisse des gesamten vorangegangenen Kalenderjahres ist auch dann erforderlich, wenn bereits ein Statusbericht eingereicht wurde.

Der Rechnungsabschluss muss sich in diesem Fall aber nur auf den Zeitraum nach dem Statusbericht beziehen.

Der Bericht muss in ELMOS im Bereich Berichtswesen ausgefüllt und eingereicht werden. Gemeinsam mit dem Projektjahresbericht müssen auch jeweils ein Rechnungsabschluss und ein Auszahlungsantrag eingereicht werden. Dies erfolgt ebenfalls in ELMOS, Bereich Berichtswesen. Die Testate der von der Interreg-Administration zugelassenen Prüfer für das Projekt bzw. für die einzelnen Projektpartner werden in das System im Bereich Berichtswesen -> 7. FLC-Testate hochgeladen.

Eine Ausnahme von der Berichtspflicht gilt nur für Projekte, die erst kurz vor der Berichtsfrist begonnen haben oder kurz danach ihren Schlussbericht einreichen. Diese Ausnahme kann nur in Absprache mit der Interreg-Administration erfolgen.

Die Informationen aus dem Projektjahresbericht fließen in den Programmjahresbericht ein, den die Verwaltungsbehörde jedes Jahr im Mai bzw. Juni an die EU-Kommission abgibt. Zudem werden sie für das Programm-Monitoring, für Evaluierungen auf Programmebene und für die Öffentlichkeitsarbeit des Programms verwendet.

### **3. Statusbericht**

Wenn zum 30.09. ein Auszahlungsantrag eingereicht wird (optional), muss ebenfalls ein Statusbericht mit testiertem Rechnungsabschluss eingereicht werden. Beim Statusbericht handelt es sich um eine Kurzversion des Projektjahresberichts, in der ein Überblick über die Projektaktivitäten des **vorangegangenen Halbjahrs bis zum 30.06. oder darüber hinaus gegeben werden soll.** Dies erfolgt ebenfalls im Berichtswesen von ELMOS.

Zur Unterstützung beim Ausfüllen können die allgemeinen Hinweise zum Jahresbericht verwendet werden (s. oben und im Kasten unten).

Sollte der Projektverlauf es erforderlich machen, behält die Interreg-Administration sich vor, von einem Projekt auch dann einen Statusbericht zu fordern, wenn es zum 30.09. keinen Auszahlungsantrag einreicht.

# **4. Abschlussbericht**

Der Abschlussbericht eines Projektes wird wie ein normaler Jahresbericht in ELMOS eingegeben. Inhaltlich handelt es sich jedoch um eine besondere Form eines Berichtes, aus dem auch Reflexionen und Lernpunkte in Bezug auf Erfolge, Herausforderungen und dergleichen hervorgehen sollen. Somit soll der Abschlussbericht sowohl anhand der Erfüllung von Outputindikatoren als auch in Prosaform in einer leserfreundlichen und komprimierten Weise darstellen, in welcher Form die am Anfang des Projektes aufgeführten Ziele erreicht wurden. Über die Fragen eines Jahresbericht hinaus erscheinen daher zusätzliche Fragen, die für einen gesamten Rückblick auf das Projekt relevant sind. **Die Abgabe in einer gleichlautenden dänischen und deutschen Version ist daher obligatorisch.** Für das Projekt ist es erforderlich Dokumente mit einzusenden, die **nicht oder nicht in einer finalen Form** in den vorherigen Jahres- oder Statusberichten mit eingesandt wurden (z.B. Nachweis der Kofinanzierung durch Dritte, interne Evaluierungsergebnisse, entwickelte Strategien, Analysen) sowie Dokumente, die dem Nachweis der Kommunikationsarbeit dienen (eine Auswahl von Pressemitteilungen, Veranstaltungsflyern o.Ä.). Der Abschlussbericht ist spätestens 3 Monate nach Ende der im Leadpartnervertrag festgelegten Projektlaufzeit einzusenden. Weitere Informationen dazu finden Sie im Handbuch im Kapitel 4.5.2.1.1 "förderfähiger Zeitraum im Projekt". Nach Prüfung und Bearbeitung des Abschlussberichts, erhalten die Projekte nach der letzten Abrechnung eine Mitteilung der Administration mit allen relevanten Informationen, insbesondere den Aufbewahrungsfristen.

Beachten Sie, dass alle Projektausgaben nur bis zum Ende des genehmigten Projektzeitraumes förderfähig sind. Eine Ausnahme davon bilden ausschließlich

- Kosten für die Übersetzung des Abschlussberichts sofern es sich um Kosten externer Dienstleister handelt. Falls im Budget dafür keine Kostenposition ausgewiesen wurde, können solche Kosten unter der Voraussetzung ausreichender Budgetmittel geltend gemacht werden. Die Rechnung muss innerhalb von 3 Monaten nach der förderfähigen Projektlaufzeit tatsächlich bezahlt sein.
- Kosten für die Testate der Schlussabrechnung eines Projekts. Diese können auch innerhalb von 3 Monaten nach der förderfähigen Projektlaufzeit getätigt werden und in der Schlussabrechnung angesetzt werden, um zu berücksichtigen, dass der Prüfer die Bestätigung der Kosten erst nach Abschluss des Projektes vornehmen kann. Dafür werden die vertraglich vereinbarten Kosten für die Prüfung in die förderfähigen Gesamtkosten aufgenommen und vom Prüfer mit dem Testat bestätigt. Die entsprechende Rechnung muss dann innerhalb von 3 Monaten nach Projektabschluss gestellt und bezahlt werden.
- Kosten für die Schlussevaluierung im Rahmen der obligatorischen Projektevaluation. Der Gutachter soll die letzte Rechnung noch im Projektzeitraum stellen. Sollte dennoch der Fall entstehen, dass die Rechnung nicht rechtzeitig vor Ablauf des Projektzeitraumes gestellt und vom Projektpartner bezahlt wird, so werden diese Kosten dennoch als förderfähige Kosten anerkannt innerhalb von 3 Monaten nach der förderfähigen Projektlaufzeit.

Zum Ausfüllen des Berichtswesens in ELMOS beachten Sie bitte neben den folgenden Hinweisen auch die ELMOS-Anleitung auf der Homepage <http://www.interreg5a.eu/elmos/> sowie die Videotutorials.

# **Hinweise zum Ausfüllen der Angaben zu den Prüfern (Bereich First-Level-Kontrolle)**

Geben Sie in ELMOS **für jeden Prüfungszeitraum erneut** an, welcher Prüfer tätig war. (Dies erfolgt nicht im Bereich Berichtswesen, sondern im Bereich First-Level-Kontrolle (FLC), der über das Dashboard zu erreichen ist.) Sofern ein Prüfer nicht wechselt, laden Sie dort in den entsprechenden Bereichen die Zulassung des einzelnen Prüfers, für die dänischen Projektpartner die Erklärung des Prüfers, ob die Geschäfts- und Buchungssysteme sicher eingerichtet sind sowie die Partnerschaftsvereinbarung hoch. Bei einem Prüferwechsel ist die neue Prüferzulassung hochzuladen. Weitere Hinweise dazu finden Sie in der ELMOS-Anleitung unter [http://www.interreg5a.eu/elmos/.](http://www.interreg5a.eu/elmos/)

# **Hinweise zum Ausfüllen eines Berichts (Bereich Berichtswesen, Sektion 1. Bericht)**

Die folgenden Hinweise beziehen sich auf alle Formen von Berichten, d.h. Status-, Jahres- oder Schlussbericht.

Für alle Textfelder ist eine Begrenzung für die Anzahl von Zeichen vorgesehen. Sie ist im jeweiligen Abschnitt angegeben. Beachten Sie, dass erfahrungsgemäß der deutsche Text bis zu 20% länger als ein gleichlautender dänischer Text ist.

# **Zu 1.1. Projektdaten**

Hier werden die Daten gem. der Angaben im Antrag übertragen. Zudem muss angegeben werden, welcher Projektpartner für die Erstellung des Berichts verantwortlich ist.

# **Zu 1.2. Übersicht Outputindikatoren**

Dieser Abschnitt dient dazu, einen Überblick darüber zu gewinnen, ob und inwieweit die geplanten Zielwerte im Berichtszeitraum erreicht wurden. Die geplanten Zielwerte werden automatisch aus dem Antrag übertragen. Bitte geben Sie hier in Spalte 4 den in der aktuellen Berichtsperiode erreichten Wert pro Arbeitspaket ein. Geben Sie bitte in Spalte 5 den Wert an, der insgesamt in der aktuellen Berichtsperiode für das Projekt erreicht wurde. Doppelzählungen müssen ausgeschlossen werden (Beispiel: die Anzahl der geförderten Unternehmen gilt für mehrere Arbeitspakete und wiederholt sich entsprechend (Spalte 4), soll für das Projekt insgesamt aber in Spalte 5 nur einmal erfasst und gezählt werden). Die Kumulierung erfolgt dann automatisch.

# **Zu 1.3. Bericht per Arbeitspaket (AP)**

In diesem Abschnitt muss berichtet werden, wie die Arbeitspakete in Bezug auf die im Antrag geplanten Aktivitäten tatsächlich umgesetzt wurden. Geben Sie über das Drop-Down-Menü den Status des jeweiligen AP an.

Zu beschreiben ist der jeweilige Fortschritt der Umsetzung des AP im Berichtszeitraum. Beim AP Projektmanagement ist zudem darauf einzugehen, wie Lead-, Projekt- und Netzwerkpartner eingebunden wurden.

Nennen Sie außerdem Abweichungen und Verzögerungen und geben Sie an, welche Lösungen und Maßnahmen ergriffen wurden, um ggf. Verzögerungen und anderen Problemen entgegenzuwirken. Das ist wichtig um zu zeigen, dass ggf. trotz einiger Probleme die Durchführung des Projektes nicht gefährdet ist.

# **Zu 1.4. Aktivitäten außerhalb der Programmregion**

Beachten Sie bei den Angaben, dass nur solche Aktivitäten förderfähig sind, die bereits im Antrag beschrieben oder in anderer Form durch die Interreg-Administration im Vorwege genehmigt wurden. Geben Sie bitte zudem die konkreten Kosten für diese Aktivitäten an.

# **Zu 1.5. Horizontale Ziele**

Beschreiben Sie hier ggf. den konkreten Beitrag Ihres Projekts zu den Horizontalen Zielen im Berichtszeitraum. Bei einem neutralen Beitrag zu dem horizontalen Ziel im Antrag müssen hier nur unerwartete Effekte beschrieben werden.

# **Zu 1.6. Beitrag zur Ostseeraumstrategie**

Orientieren Sie Ihre Angaben dazu an den Handlungsfeldern der Ostseeraumstrategie, die Sie im Antrag angegeben haben.

# **Zu 1.7. Zusammenfassende Bewertung**

Heben Sie hier nur die besonderen Ergebnisse und Erfolge hervor, die im Berichtszeitraum erreicht wurden. Bitte geben Sie keine Gesamtzusammenfassung des Projektes. Dafür sind die Arbeitspakete ausreichend.

# **Zu 1.8. Ergebnisse von projekteigenen laufenden Evaluierungen oder Zwischenevaluierungen**

Geben Sie hier in einer kurzen Darstellung die Ergebnisse von projekteigenen Evaluationen aus dem Berichtszeitraum an. Das umfasst nicht die vom Programm vorgegebenen Projektevaluationen.

# **Zu 1.9. Optional: Änderungsantrag**

Dieser Abschnitt ermöglicht es, erforderliche Anpassungen vorzunehmen, ohne dafür einen gesonderten Antrag zu stellen, d.h. dieser Abschnitt dient gleichzeitig als Beantragung der entsprechenden Änderung.

Zu beachten ist, dass die Verteilung des Zuschusses auf die einzelnen Kalenderjahre gem. Leadpartnervertrag bindend ist. Nur in bestimmten Fällen, kann eine Übertragung von nicht verbrauchten Mitteln auf das bzw. die folgenden Kalenderjahre erfolgen bzw. weitere Änderungen vorgenommen werden. Vgl. dazu das Fact Sheet "Änderungen in Projekten und Änderungsanträge 3.0" auf der Homepage. Hierin ist auch beschrieben, welche Änderungen durch ein Projekt selbst entschieden werden können und für welche Änderungen eine Genehmigung erforderlich ist. Erklärt wird auch, wie Änderungen in ELMOS vorzunehmen sind.

Beachten Sie bitte, dass die Bearbeitung eines Änderungsantrages auch praktische Auswirkungen auf das Berichtswesen eines Projektes hat: Die Öffnung eines neuen Berichts bis zum Abschluss der Bearbeitung des Änderungsantrags ist leider nicht möglich.

#### **Unterschrift**

Der Jahresbericht wird nicht gesondert unterschrieben. Er wird vom Leadpartner zusammen mit dem Rechnungsabschluss und dem Auszahlungsantrag in ELMOS eingesendet. Hierfür ist insgesamt das Hochladen einer Erklärung mit Unterschrift erforderlich (s. unten zu Bereich 8. Einsendung im Berichtswesen).

#### **5. Rechnungsabschluss und Auszahlungsantrag**

Der Rechnungsabschluss steht in direktem Zusammenhang mit dem Bericht und ist eine Gegenüberstellung der geplanten und tatsächlichen Kosten (Ausgaben). Er befindet sich in Sektion 2. Rechnungsabschluss (2.1 Budget laut Antrag) des Berichtswesens in ELMOS und besteht ebenfalls aus verschiedenen Abschnitten. Der Auszahlungsantrag wird vom Leadpartner stellvertretend für alle Partner über ELMOS eingereicht.

Im Programm Interreg Deutschland-Danmark gilt das Erstattungsprinzip. Das bedeutet, dass die Projektpartner bei den Kosten für ihre Projektaktivitäten in Vorleistung gehen und später ihren Fördermittelanteil aus den EU-Mitteln erstattet bekommen.

Dafür ist es notwendig, dass die Projektträger einen Auszahlungsantrag stellen, in dem sie die angefallenen förderfähigen Kosten darlegen und durch einen First-Level-Prüfer (Prüfer<sup>2</sup>) testieren lassen. Auszahlungsanträge können nur **vom Leadpartner für alle Partner gemeinsam** gestellt werden und nur für **den jeweils selben Abrechnungszeitraum**. Anerkannt werden können nur von der Programmverwaltung als förderfähig anerkannte und vorbehaltlos testierte Kosten. Darüber hinaus können Auszahlungsanträge nur dann gestellt werden, wenn bereits alle projektrelevanten Unterlagen in ELMOS hochgeladen (Zulassungen von allen Prüfern, "forhåndserklæringer" für alle dänischen Partner)bzw. als PDF- Datei im Kommunikationsmodul an die Interreg-Administration zurückgeschickt worden sind (unterschriebener Leadpartnervertrag, von allen Partnern unterzeichnete Partnerschaftsvereinbarung, Selbsterklärung des Prüfers zur Zulassung).

#### **Was gehört zu einem Auszahlungsantrag?**

Der Auszahlungsantrag ist Teil des Berichtswesens. Außerdem gehören folgende Testate dazu:

 Je ein Testat eines vom Programm zugelassenen Prüfers über die förderfähigen Kosten jedes einzelnen Partners, und

**.** 

<sup>&</sup>lt;sup>2</sup> Wer Prüfer sein kann, entnehmen Sie bitte dem Merkblatt für Prüfer, welches auf unserer Homepage [www.interreg5a.eu](http://www.interreg5a.eu/) zum Download zur Verfügung steht.

 das Testat eines vom Programm zugelassenen Prüfers über die förderfähigen Kosten des Projektes insgesamt (Leadpartner-Testat).

Mustertestate, die unbedingt zu verwenden sind, stehen auf der Homepage <https://www.interreg5a.eu/dokumente/> (dort Bereich "Für Prüfer") zum Download zur Verfügung. **Bitte laden Sie sich zu jedem Berichtszeitpunkt die jeweils aktuellen Versionen herunter!**

#### **Wann kann mit einer Auszahlung gerechnet werden?**

Das Interreg-Sekretariat prüft die eingehenden Auszahlungsanträge und klärt ggf. Rückfragen dazu mit dem Leadpartner. Wenn alle Fragen geklärt sind, übernimmt die Verwaltungsbehörde die Legalitätsprüfung und gibt den Antrag auf Auszahlung intern an die Bescheinigungsbehörde weiter, welche die Auszahlung veranlasst.

In der Regel werden die beantragten Auszahlungen innerhalb von 3 Monaten durchgeführt. Bitte beachten Sie, dass Auszahlungen aber nur möglich sind, wenn alle Nachfragen zum Auszahlungsantrag geklärt sind und die Unterlagen vollständig sowie korrekt sind. Beachten Sie hierzu auch die Hinweise zu den Klärungslisten in der ELMOS-Anleitung. Hier muss insbesondere darauf geachtet werden, dass die testierten Kosten zwischen dem Rechnungsabschluss, dem Auszahlungsantrag (hier überträgt ELMOS automatisch) und dem Testat des Prüfers nicht voneinander abweichen. Vor Einreichung sollten die Angaben daher noch mal von jedem einzelnen Partner und dem Leadpartner insgesamt überprüft werden.

Muss die Interreg-Administration eine Korrektur des beantragten Zuschussbetrags vornehmen, so wird diese Korrektur im entsprechenden Berichtszeitraum und in den kumulierten Darstellungen im Nachhinein berücksichtigt und dem Projekt in einem Mitteilungsschreiben erläutert.

#### **Wie wird ausgezahlt?**

Es wird auf Grundlage der förderfähigen Kosten immer der gesamte Interreg-Zuschuss an den Leadpartner auf ein für das Projekt eingerichtetes Konto ausgezahlt. Dieses Konto muss in Euro geführt werden. Es ist Aufgabe des Leadpartners, den anderen Projektpartnern ihre Anteile unverzüglich und ungekürzt weiterzuleiten. Sofern nichts anderes in der Partnerschaftsvereinbarung vereinbart wurde, erhält jeder Partner eine Erstattung auf Basis seiner förderfähigen Gesamtkosten gemäß Testat und entsprechender Förderquote gemäß Projektantrag.

Zum Ausfüllen des Rechnungsabschlusses in ELMOS und zum Einsenden eines Auszahlungsantrags beachten Sie bitte die ELMOS-Anleitung, die als Download auf der Homepage zur Verfügung steht: <https://www.interreg5a.eu/dokumente/> (dort Bereich "Für Projekte").

**Allgemeine Hinweise zum Ausfüllen des Rechnungsabschlusses und Auszahlungsantrags (Bereich Berichtswesen, Sektion 2. Rechnungsabschluss bis Sektion 8. Einsendung**

# **Vorgaben für die Eingabe**

Beachten Sie, dass alle Beträge in Euro und mit Centbeträgen eingetragen werden müssen. Auch die Auszahlung erfolgt in Euro. Für dänische Projektpartner, die ihre Kosten in dänischen Kronen führen gilt gem. Leadpartnervertrag, dass die Ausgaben anhand des monatlichen Buchungskurses der Kommission, der in dem Monat gilt, in dem die Ausgaben dem First-Level-Prüfer zur Überprüfung vorgelegt wurden, in Euro umzurechnen sind<sup>3</sup>.

Für den Abrechnungszeitraum wird der Zeitraum verwendet, der für den Bericht angegeben wurde. Jeder Abrechnungszeitraum schließt lückenlos an den nächsten an. Der Zeitraum muss mit dem vom Prüfer im Testat genannten Zeitraum tagesgenau übereinstimmen.

# **Zu 2.1 Budget laut Antrag**

Alle wesentlichen Projektdaten, die schon aus dem Antrag bekannt sind, werden im ersten Abschnitt automatisch übertragen und angezeigt.

Tragen Sie bitte den Namen des Zeichnungsberechtigten ein.

Im zweiten Abschnitt wird Ihr Budget auf Ebene der Partner und der Kostenkategorien für das Berichtsjahr angezeigt, auf das sich der aktuelle Bericht bezieht.

Im dritten Abschnitt müssen Sie nun die testierten Kosten pro Partner und Kostenkategorie eintragen. Beachten Sie den Hinweis von oben, dass alle Beträge in Euro und mit Centbeträgen angegeben werden müssen.

Für die Kosten sind nur die jeweiligen Gesamtkosten im Abrechnungszeitraum anzugeben. Es ist nicht nötig, hier eine weitere Spezifizierung vorzunehmen. Sind hier Kosten enthalten, die außerhalb der Programmregion angefallen sind, so machen Sie hierzu bitte entsprechende Angaben im textlichen Teil des Jahresberichts oder Statusberichts in der Sektion 1.4.

Sollten Sie Einnahmen im Projekt bzw. Berichtszeitraum haben, so geben Sie diese bitte an, da sie von den förderfähigen Kosten abgezogen werden. <sup>4</sup> Die Gesamtkosten berechnen sich automatisch.

# **Zu 2.2 Inanspruchnahme**

In diesem Abschnitt wird angezeigt wie hoch der prozentuale Kostenverbrauch in Bezug auf das gesamte Kalenderjahr und seine geplanten Kosten gemäß Antrag ist. Die Berechnung erfolgt automatisch auf Grundlage der angegebenen testierten Kosten im vorherigen Bereich 2.1.

-<br>-

<sup>&</sup>lt;sup>3</sup> http://ec.europa.eu/budget/contracts\_grants/info\_contracts/inforeuro/index\_en.cfm

<sup>&</sup>lt;sup>4</sup> Etwas anderes gilt für Partner, denen eine Beihilfe gewährt wird. Hier werden die Einnahmen im Zuge der Auszahlung gesondert berücksichtigt.

# **Zu 2.3 Tatsächliche Kosten**

Im ersten Abschnitt werden die förderfähigen Gesamtkosten für die ganze Projektlaufzeit auf Ebene der einzelnen Partner angezeigt entsprechend des genehmigten Budgets.

Im zweiten Abschnitt werden alle testierten Kosten (inklusive des aktuellen Berichtszeitraums), die bisher im Projekt entstanden sind angezeigt. ELMOS nimmt eine Kumulierung aller bisherigen Abrechnungen bzw. Berichte vor.

### **Sektion 3. Staatliche Beihilfe**

Wird das Projekt mit Partnern durchgeführt, die eine staatliche Beihilfe (durch De-minimis oder nach AGVO) erhalten, wird die Sektion 3 angezeigt. (Für Projekte, die keine staatliche Beihilfe erhalten, erscheint diese Sektion nicht.)

In diesem Abschnitt werden die Partner eines Projektes aufgeführt, die die staatliche Beihilfe erhalten. Automatisch angegeben werden die tatsächlichen förderfähigen Kosten des aktuellen Berichtszeitraumes, die unter 2.1 eingetragen wurden. Hier muss in Spalte 2 angegeben werden, welche Kosten davon beihilferelevant sind. Die Kumulierung erfolgt automatisch.

Es ist grundsätzlich möglich, dass nur Teile der förderfähigen Kosten eines Partners beihilferelevant sind. Sollte dies für Ihr Projekt zutreffen, würden Sie diese Information im Leadpartnervertrag finden. Jeder Partner, der eine staatliche Beihilfe nach AGVO erhält, muss im Rahmen des Auszahlungsantrags die "Erklärung für die Projektpartner mit Zuschuss als Beihilfe nach Verordnung (EU) Nr. 651/2014 ausfüllen (s. Homepage unter [http://www.interreg5a.eu/dokumente/fuer-projekte/\)](http://www.interreg5a.eu/dokumente/fuer-projekte/), unterschreiben und in der Sektion 8. Einsendung hochladen.

# **Sektion 4. Finanzielle Übersicht**

### **Zu 4.1 Förderfähige Gesamtkosten**

Hierbei handelt es sich wieder um eine Übersicht, in der eine automatisierte Gesamtdarstellung erfolgt.

# **Zu 4.2 Interreg-Zuschuss**

Hierbei handelt es sich um eine automatisierte Darstellung des möglichen Zuschusses, der gem. Programmrichtlinien für das Projekt und damit gem. Angaben im Leadpartnervertrag max. möglich ist sowie im Vergleich dazu der Gesamtzuschuss gem. Bewilligung und der verfügbare Rest.

Erhält ein Projektpartner Zuschuss als staatliche Beihilfe kann es vorkommen, dass die im Programm festgelegte maximale Beihilfenhöhe (nach AGVO) sich beschränkend auswirkt. Die Förderquote des Partners über die Projektlaufzeit sinkt dann entsprechend ab. Der maximale Förderbetrag des Beihilfenempfängers ist im Leadpartnervertrag gesondert vermerkt.

# **Sektion 5. Kontaktinformationen**

Aktualisieren Sie hier bitte die entsprechenden Angaben.

### **Sektion 6. Bankdaten**

Hier werden die Angaben zum projektspezifischen Konto gemacht, auf welches die Fördermittel überwiesen werden. Um die Auszahlung nicht zu verzögern, sollten die Angaben korrekt und vollständig sein.

# **Sektion 7. FLC Testate**

In dieser Sektion werden insbesondere die Testate der Prüfer hochgeladen.

### **Zu 7.1 FLC Testate der Partner**

Laden Sie hier bitte die Testate der einzelnen Partner hoch.

### **Zu 7.2 Leadpartnertestat**

Laden Sie hier bitte das so genannte Leadpartnertestat hoch, d.h. das Testat, das für alle Partner und das gesamte Projekte gilt.

### **Zu 7.3 Weitere Dokumente**

Laden Sie hier bitte weitere Dokumente hoch, falls erforderlich. Dazu gehören z.B. Dokumente, die dem Nachweis der Kommunikationsarbeit dienen sollen (eine Auswahl von Pressemitteilungen, Veranstaltungsflyern o.Ä.) aber auch formale Dokumente wie die Erklärung für Partner, die eine staatliche Beihilfe erhalten (s. Pkt. zu Sektion 3.) oder Berichte zu internen Analysen oder Evaluierungen. Senden Sie bitte darüber hinaus keine anderen Dokumente ein (z.B. keine Rechnungsabschlüsse in Dateiform, die Sie zur internen Abstimmung mit den Prüfern erstellten).

*Kontrollieren Sie vor dem Hochladen bitte, ob die in den Testaten bestätigten Kosten mit den in ELMOS angegebenen tatsächlichen Kosten in der Sektion 2. Rechnungsabschluss übereinstimmen.*

### **Sektion 8. Einsendung**

In dieser Sektion wird formell der Auszahlungsantrag mit dem dazugehörigen Bericht und Rechnungsabschluss final eingesendet.

Hier werden noch mal die Angaben aus dem Rechnungsabschluss aufgeführt sowie der Zuschuss, der gem. Programm max. möglich ist. Geben Sie im Weiteren an wie hoch Ihre Kofinanzierung ist. Der beantragte Zuschuss wird dann automatisch berechnet. Beachten Sie, dass Kofinanzierung + Zuschuss nicht größer als die testierten förderfähigen Gesamtkosten sein dürfen.

Drucken Sie dann die Seite aus, die vom Leadpartner unterzeichnet wird und laden Sie sie anschließend wieder hoch. Der Leadpartner bestätigt in dieser Zusammenfassung, die im Abschnitt aufgeführten Erklärungen.

Gehen Sie in das obere Menü und senden Sie den Bericht ein. Hierzu und zu möglichen Fehlermeldungen, die erscheinen, wenn Eingaben fehlen, finden Sie Informationen in der ELMOS-Anleitung.

# **6. First-Level-Prüfung**

Interreg-Programme müssen die Vorgaben der EU-Kommission zur Prüfung und Kontrolle der von ihnen ausgegebenen EU-Mittel erfüllen. Ziel dieser Kontrollen ist es, zu gewährleisten, dass die europäischen Steuermittel zweckgemäß und effizient eingesetzt werden.

Die sogenannte First-Level-Prüfung bezeichnet die erste Kontrollinstanz auf Ebene der Projekte. Jeder Projektpartner ist verpflichtet, einen Prüfer zu beauftragen, welcher die bei ihm angefallenen Kosten prüft und testiert. Die Testate müssen vorliegen, um Fördermittel aus dem Programm abrufen zu können.

#### **Wann muss die Kontrolle durchgeführt werden?**

Vor jedem Auszahlungsantrag, d.h., wenn das Projekt die Erstattung von Kosten beim Interreg-Sekretariat beantragt, müssen First-Level-Kontrollen vorgenommen werden. Einen Teil der Kontrollen führt der Prüfer zudem vor Ort bei den Projektpartnern durch (Vor-Ort-Kontrolle).

### **Wer kann die First-Level-Prüfung durchführen?**

First-Level-Prüfungen können von Prüfern durchgeführt werden, die von der Verwaltungsbehörde als Prüfer für das Programm zugelassen worden sind und unabhängig von der Organisation sind, die sie prüfen sollen.

Die Zulassung für das Programm kann ein Prüfer erhalten, wenn er bestimmte Voraussetzungen erfüllt und nachdem er ein von der Verwaltungsbehörde angebotenes Seminar zur First-Level-Prüfung absolviert hat<sup>5</sup>. Hat ein Prüfer am Seminar teilgenommen, ist er für das Programm zugelassen und wird in einer Liste geführt, die bei der Verwaltungsbehörde angefordert werden kann und aus der die Projektträger die Prüfer für ihr Projekt auswählen können. Die Vergaberegeln des Programms sowie nationale Vorschriften sind dabei einzuhalten. Weitere Informationen dazu enthält das Fact Sheet "Angebotseinholung, Ausschreibung und Vergabe von Leistungen", welches auf unserer Homepage zum Download zur Verfügung steht und gleichermaßen Bestandteil des Handbuchs ist. Beachten Sie dabei, dass eine solide Prüfung Ihrer Kosten wichtig ist, um zu vermeiden, dass z.B. im Rahmen einer weiteren stichprobenartigen Prüfung auf Programmebene (z.B. Second-level-Kontrolle) Kosten nachträglich als nicht förderfähig aberkannt werden.

 $\overline{\phantom{a}}$ 

<sup>5</sup> Weitere Hinweise erhalten Sie in dem Merkblatt: Anforderungen für Prüfer/-innen.

Wurde ein Prüfer mit den Prüfaufgaben für ein Projekt durch einen Projektpartner beauftragt, füllt der Prüfer eine "Selbsterklärung über die Qualifizierung und Zulassung durch die Interreg-Administration" (Formular siehe Homepage: (Formular siehe Homepage <https://www.interreg5a.eu/dokumente/> (dort Bereich "Für Prüfer")) aus und unterschreibt diese zusammen mit dem Projektpartner.

Die Selbsterklärung reicht der Leadpartner als eingescanntes Dokument beim Interreg-Sekretariat ein und nach Prüfung der Unterlagen erhalten die Prüfer von der Verwaltungsbehörde eine Bescheinigung über die Zulassung. Diese Zulassung ist sowohl projektpartner- als auch personenbezogen. Das bedeutet, dass ein Prüfer für jeden Projektpartner, für den er als First-Level Prüfer tätig werden soll, eine eigene Zulassung pro Projekt benötigt.

#### **Wie wird die First-Level-Prüfung durchgeführt und dokumentiert?**

Jeder Projektpartner benennt einen Prüfer, der mit der Prüfung seiner Kosten beauftragt wird. Der Prüfer kann auch während des Projektverlaufs wechseln. Wichtig ist, dass die obengenannten Voraussetzungen erfüllt werden. Die Kosten für die First-Level-Prüfung sind förderfähig, und werden bereits im Projektbudget angesetzt (Kostenkategorie "Externe Experten und Dienstleistungen"). Der Leadpartner des Projekts gewährt den für das Projekt zugelassenen Prüfern Leserechte in ELMOS (s. Nutzerverwaltung in der ELMOS-Anleitung), da nach Vorgabe der EU-Kommission die im eingesetzten Datenaustauschsystem enthaltenen Daten für das Programm maßgeblich sind. Daher sind die Zahlen in unserem Datenaustauschsystem ELMOS Grundlage des Testates für das gesamte Projekt.

Um eine weitgehend einheitliche Prüfung und Testierung zu gewährleisten, muss für das Testat die jeweils aktuelle Vorlage verwendet werden, welche auf der Programm-Homepage zum Download zur Verfügung steht und gleichlautend in deutscher und dänischer Sprache vorliegt. Das Testat enthält außerdem einen Leitfaden (Link: http://www.interreg5a.eu/dokumente/fuer-pruefer/).

# Wie der First-Level-Prüfer für das gesamte Projekt den für das Testat zugrunde liegenden Rechnungsabschluss dokumentieren kann, ist im Leitfaden für die Verwendung der Testate erläutert, der die Einleitung der Testatvorlage bildet.

Bitte beachten Sie, dass diese Anlage nur das Testat für das gesamte Projekt betrifft. Für die Testate für einzelne Projektpartner ist ggf. die in der Testatvorlage enthaltene Anlage "Prüfung im Fall eines früher festgestellten Fehlers" auszufüllen. Es ist nicht vorgesehen, dass darüber hinaus Unterlagen als Anlage mitgesandt werden.

# Wie oben bereits erwähnt, trägt das Projekt in ELMOS für jeden Prüfungszeitraum ein, welcher Prüfer tätig ist.

In einem **ersten Schritt** lässt jeder Partner, d.h. sowohl Lead- als auch Projektpartner, seine eigenen Projektkosten prüfen und testieren, welche sich auf den aktuellen Auszahlungsantrag beziehen. Der Prüfer prüft die Kosten auf Förderfähigkeit und kontrolliert anhand von Belegen, ob die Kosten tatsächlich angefallen und getätigt wurden. Seine Prüfung basiert dabei auf den EU-Vorgaben für förderfähige Kosten, den jeweiligen deutschen und dänischen nationalen Bestimmungen und auf den programminternen Regeln zur Förderfähigkeit. Ein Teil der Kontrolle führt der Prüfer zudem vor Ort bei den Projektpartnern durch (Vor-Ort-Kontrolle). Das Ergebnis seiner Prüfung bestätigt er in einem Testat.

Für dänische Projektpartner, die ihre Kosten in dänischen Kronen führen gilt gem. Leadpartnervertrag, dass die Ausgaben in Euro umzurechnen sind anhand des monatlichen Buchungskurses der Kommission, der in dem Monat gilt, in dem die Ausgaben dem First-Level-Prüfer zur Überprüfung vorgelegt wurden. Der Prüfer selbst stellt das Datum fest, an dem ihm die Ausgaben vom Projektpartner bzw. Leadpartner gemeldet wurden. Dieses Datum gilt dann zur Umrechnung der Kosten in Euro.

Die Durchführung einer Vor-Ort-Kontrolle gem. Art. 125 Abs. 5 VO (EU) 1303/2013 ist Teil der Pflichtaufgaben als Prüfer eines Projektpartners. Im Testat (Abschnitt "Verantwortung des Prüfers für die Prüfung des Rechnungsabschlusses für das Projekt") werden Auskünfte darüber erwartet, inwieweit Sie diese Aufgabe eingeplant bzw. ausgeführt haben. Der genannte Zeitrahmen ist einzuhalten. Darüber hinaus soll der Zeitpunkt der Vor-Ort-Kontrolle ca. zur Hälfte der Projektlaufzeit liegen bzw. bei mindestens 3-jährigen Projekten spätestens mit dem 2. Jahresbericht erfolgen. Hintergrund dieser Vorgabe ist, dass das Projekt zu diesem Zeitpunkt physisch und finanziell bereits fortgeschritten, aber noch nicht abgeschlossen ist. Sofern die Kontrolle erfolgt ist, benötigen wir Angaben zum Datum der Durchführung.

Die Vor-Ort-Kontrollen sind der Zuschusshöhe und des Risikos angemessen durchzuführen. Sie sollen im Rahmen der Kontrolle insbesondere prüfen, ob:

- die angegebenen Arbeitsplätze beim Projektpartner tatsächlich vorhanden sind;
- die kofinanzierten Produkte und Dienstleistungen geliefert bzw. erbracht und die von den Begünstigten geltend gemachten Ausgaben vorgenommen wurden;
- die Ausgaben den anwendbaren Rechtsvorschriften, dem operationellen Programm und den Bedingungen für die Unterstützung des Vorhabens genügen;
- eine Doppelfinanzierung insbesondere in den Fällen ausgeschlossen werden kann, in denen ein Projektpartner an mehreren Projekten teilnimmt.

Diese Prüfungen beziehen sich damit nicht nur auf den monetären Bereich. Im Rahmen der Vor-Ort-Kontrolle müssen Sie nicht alle Belege vor Ort kontrollieren. Ein paralleler Desk-Check ist durchaus möglich. Hinsichtlich der Auswahl der zu prüfenden Ausgabenposten richten Sie sich bitte nach allgemeinen Prüfstandards. Eine unterzeichnete Dokumentation der durchgeführten Kontrollen für den Fall späterer Nachprüfungen setzen wir daher ebenfalls voraus. Protokollieren Sie den Zeitpunkt der Prüfung, machen Sie Angaben zu den geprüften Beträgen, der Höhe der geprüften Ausgaben und den Ergebnissen der Überprüfungen samt aufgedeckten Fehlern, evtl. aufgedeckte Unregelmäßigkeiten beschreiben Sie im Detail. Senden Sie uns den Check bitte unaufgefordert zu, sofern Sie Unregelmäßigkeiten feststellen oder vermuten.

In einem **zweiten Schritt** gibt der Leadpartner die Testate der einzelnen Projektpartner an seinen Prüfer und lässt diese in einem gesammelten Testat (s. Muster Leadpartner-Testat) für das gesamte Projekt bestätigen.

Alle Testate werden in der Sektion 7. FLC Testate in ELMOS hochgeladen.

# **Leitfaden zum Ausfüllen der Testate**

# **Vorgaben für die Eingabe**

Auszufüllen sind die grau hinterlegten Felder. Achten Sie darauf, dass die Angaben mit den testierten Kosten im Rechnungsabschluss und dem Testat übereinstimmen.

Auszufüllen ist jeweils nur die Erklärung in der Sprache des Prüfers, d.h. nur in einer Sprache, d.h. in Deutsch oder Dänisch. Die Sprachversionen sind identisch. Die jeweils andere Sprachversion dient dem Prüfer des Leadpartners für das Gesamttestat des Projektes.

### **Datum des Leadpartnervertrags und gültige Antragsversion**

Es ist das Datum des Leadpartnervertrags anzugeben sowie die zum Zeitpunkt der Prüfung aktuell genehmigte Version des Antrags. Diese finden Sie im letzten Mitteilungsschreiben, das der Leadpartner bezüglich des letzten Auszahlungsantrags von der Verwaltungsbehörde erhalten hat.

# **Gesamtkosten und Einnahmen**

Im Weiteren sollen die Gesamtkosten im aktuellen Abrechnungszeitraum bestätigt werden sowie eventuelle Einnahmen (die Interreg-Administration nimmt den Abzug der Einnahmen von den Gesamtkosten vor, um die förderfähigen Kosten zu ermitteln).

Anders als im Testat der einzelnen Projektpartner, werden im Testat für das gesamte Projekt zu Beginn die Gesamtkosten bestätigt, die den Testaten der Projektpartner zur Prüfung zugrunde lagen.

# **Angaben zur Vor-Ort-Kontrolle** (entfällt beim Testat für das gesamte Projekt)

Wichtig ist, dass der Zeitpunkt bzw. spezifischer Zeitraum benannt wird, zu dem die Vor-Ort-Kontrolle bereits durchgeführt wurde oder geplant ist. Sofern Sie für das Projekt noch keine Vor-Ort-Kontrolle bei dem Projektpartner durchgeführt haben, nennen Sie im entsprechenden Absatz bitte ein konkretes Halbjahr für die vorzunehmende Kontrolle.

**Findings bei Second-level-Kontrolle** (entfällt beim Testat für das gesamte Projekt)

Ist es in der Vergangenheit zu einem so genannten "Finding" bei einer Second-Level-Kontrolle gekommen, so ist den Vorgaben zu folgen, die im Leitfaden zu den Testaten beschrieben sind.

Nur vorbehaltlose und vom Prüfer unterschriebene Testate können zum Auszahlungsantrag eingereicht werden.